# **SF8025-T SF8075-T SF8150-T**

Laser Diode Driver with TEC Controller for Butterfly LD Type 2 Telecom

OPTOGAM

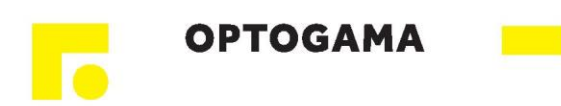

# **Table of content**

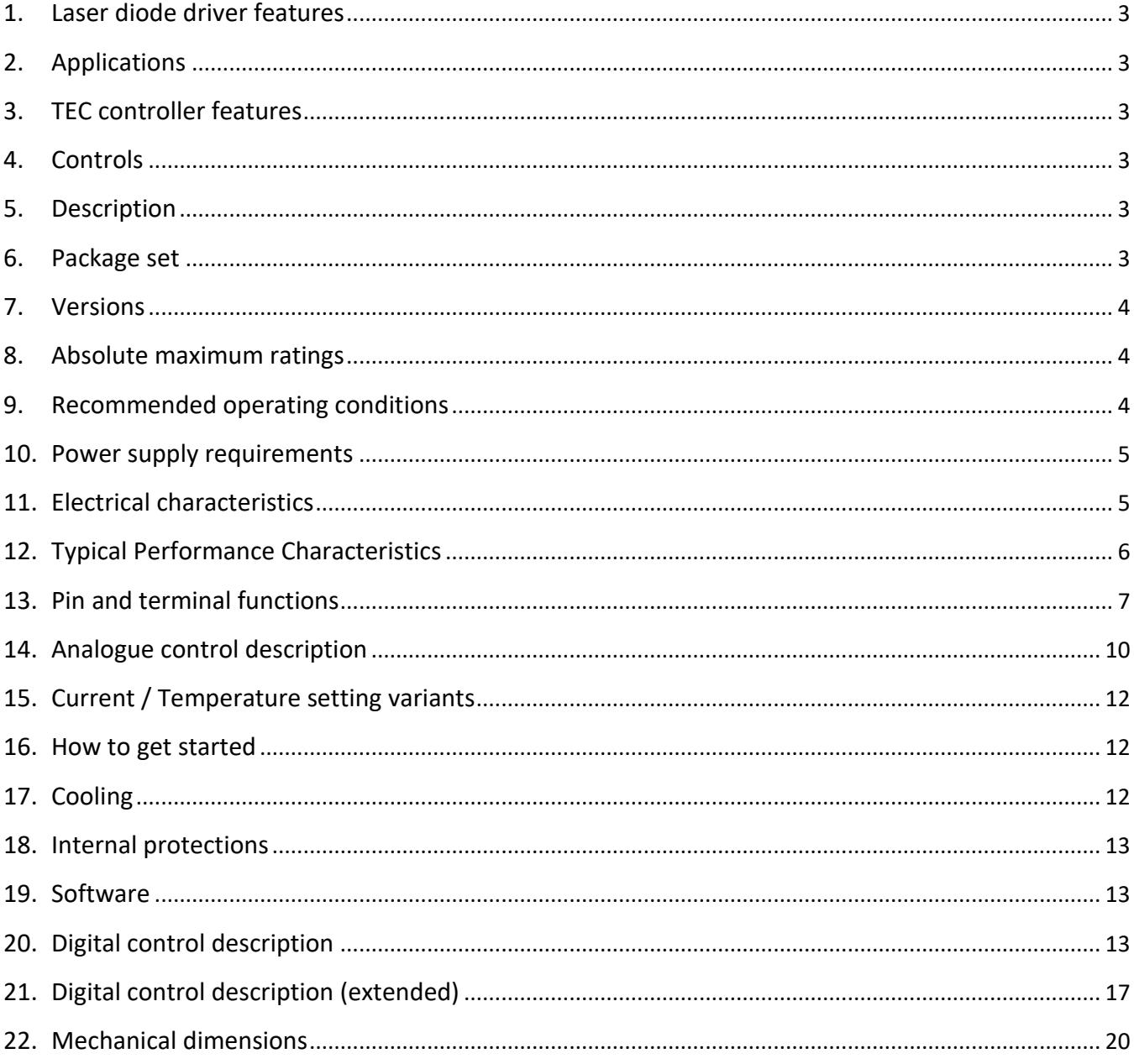

<span id="page-2-6"></span>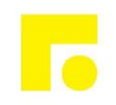

# **OPTOGAMA**

## <span id="page-2-0"></span>**1. Laser diode driver features**

- **Constant current mode**
- **Low current ripple ≤ 10uA**
- **Current stability 0.1%**
- **No need to adjust voltage**
- **Soft-start**
- **Adjustable current limit**
- **Reverse current protection**
- **Crowbar circuit protection**
- <span id="page-2-1"></span>• **Own software**

#### **2. Applications**

<span id="page-2-4"></span>• **Supplying laser diodes in butterfly case**

## <span id="page-2-2"></span>**3. TEC controller features**

- **Low current ripple**≤**2mA**
- **Integrated PID controller, doesn't require setup**
- **Adjustable TEC output current limit**
- **Working with sensor NTC 10kOhm**
- **Additional NTC thermistor input**
- <span id="page-2-3"></span>**4. Controls**
- **Potentiometers on the board**
- **External input**
- **Digital control by RS-232/UART/USB<sup>1</sup>**

#### **5. Description**

**SF8xxx contains a laser diode driver and a temperature controller (TEC).**

**Laser diode driver is a non-isolated low drop out (LDO) regulator with constant current output. Driver produces high stability and low ripple current.**

**TEC is a non-isolated DC/DC. TEC produces low current ripples. Additional features include an adjustable TEC output current limit and Integrated self-adjusted PID controller, providing optimal temperature regulation.**

**SF8xxx can be controlled by analogue signals.** 

**SF8xxx is housed in 61 × 101.6 mm package with aluminum base plate to aid thermal dissipation from laser diode. The laser diode mount is located on the board. Driver can be mounted on any thermal conductive surface enough to dissipate laser diode losses.**

#### <span id="page-2-5"></span>**6. Package set**

- **Driver – 1 pcs**
- **50 cm ribbon cable with one 8-pin connector – 1 pcs**
- **50 cm ribbon cable with one 20-pin connector – 1 pcs**
- **USB-UART converter – 1 pcs**
- **Datasheet & User Manual – 1 pcs**

 $\overline{a}$ 

<sup>1</sup> Option, USB as external adapter

<span id="page-3-2"></span>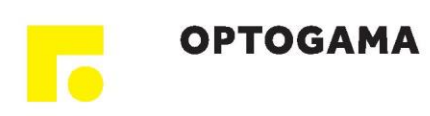

## **7. Versions**

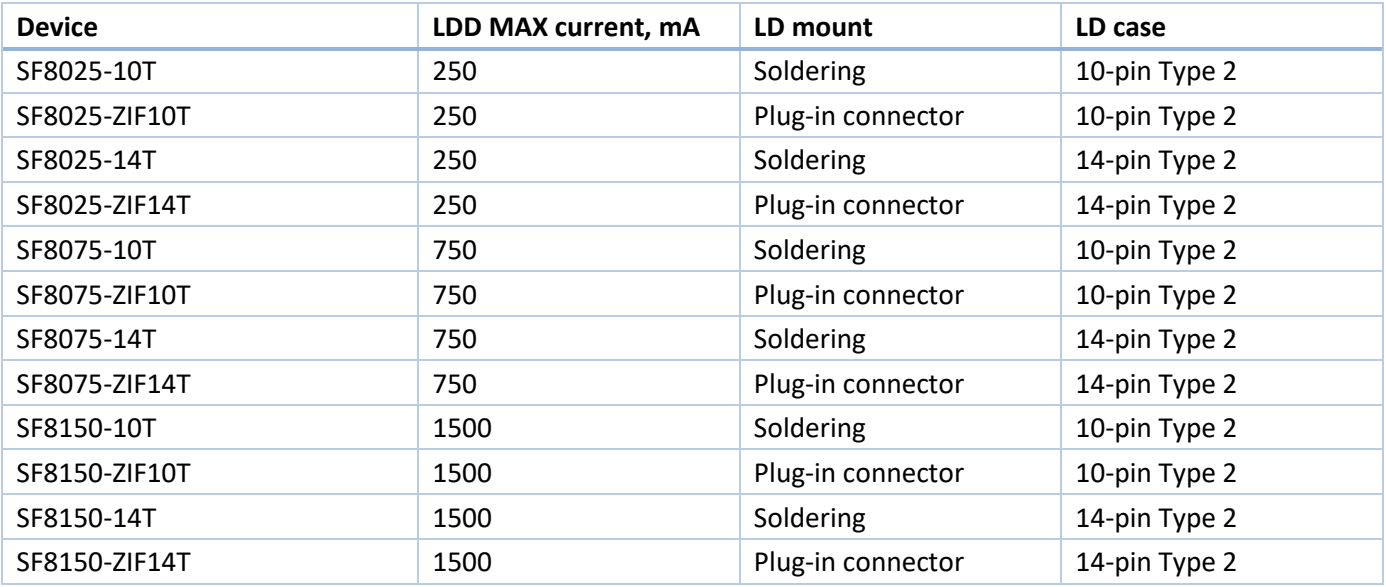

## <span id="page-3-0"></span>**8. Absolute maximum ratings**

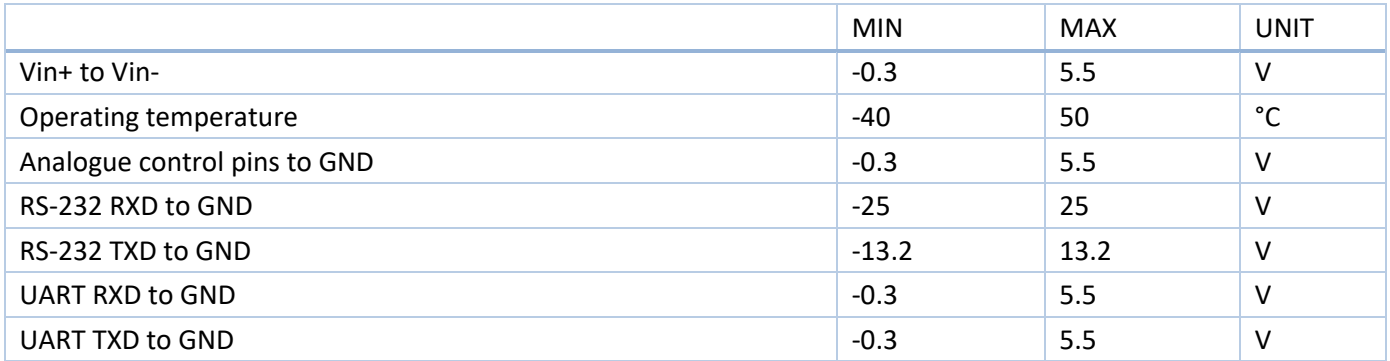

Stresses beyond those listed under absolute maximum ratings may cause permanent damage to the device. These are stress ratings only, which do not imply functional operation of the device at these or any other conditions beyond those indicated under recommended operating conditions. Exposure to absolute-maximum-rated conditions for extended periods may affect device reliability.

## <span id="page-3-1"></span>**9. Recommended operating conditions**

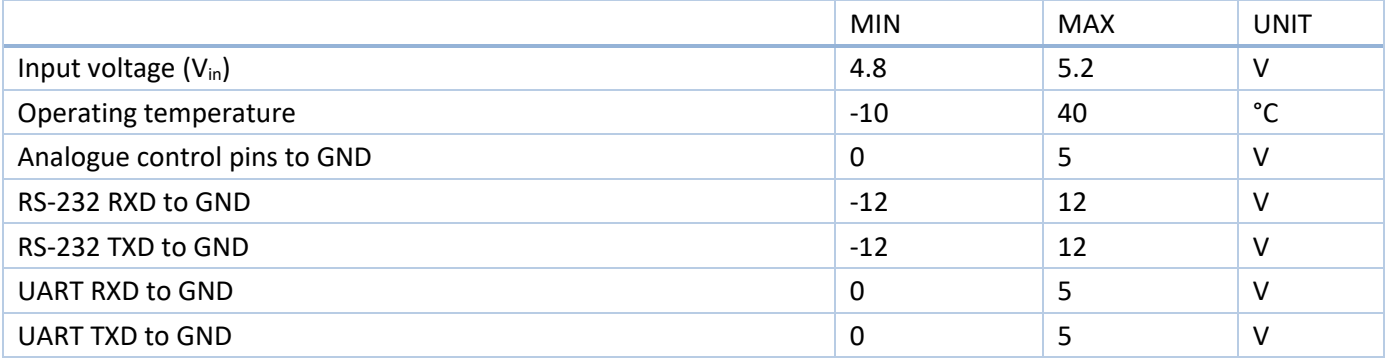

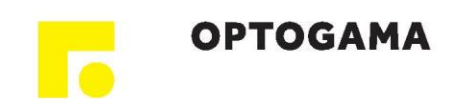

## **10. Power supply requirements**

The driver requires a 5V DC power supply. The power supply must be able to cover the driver and TEC output power and losses. The power supply must provide 25W or more.

# <span id="page-4-0"></span>**11. Electrical characteristics**

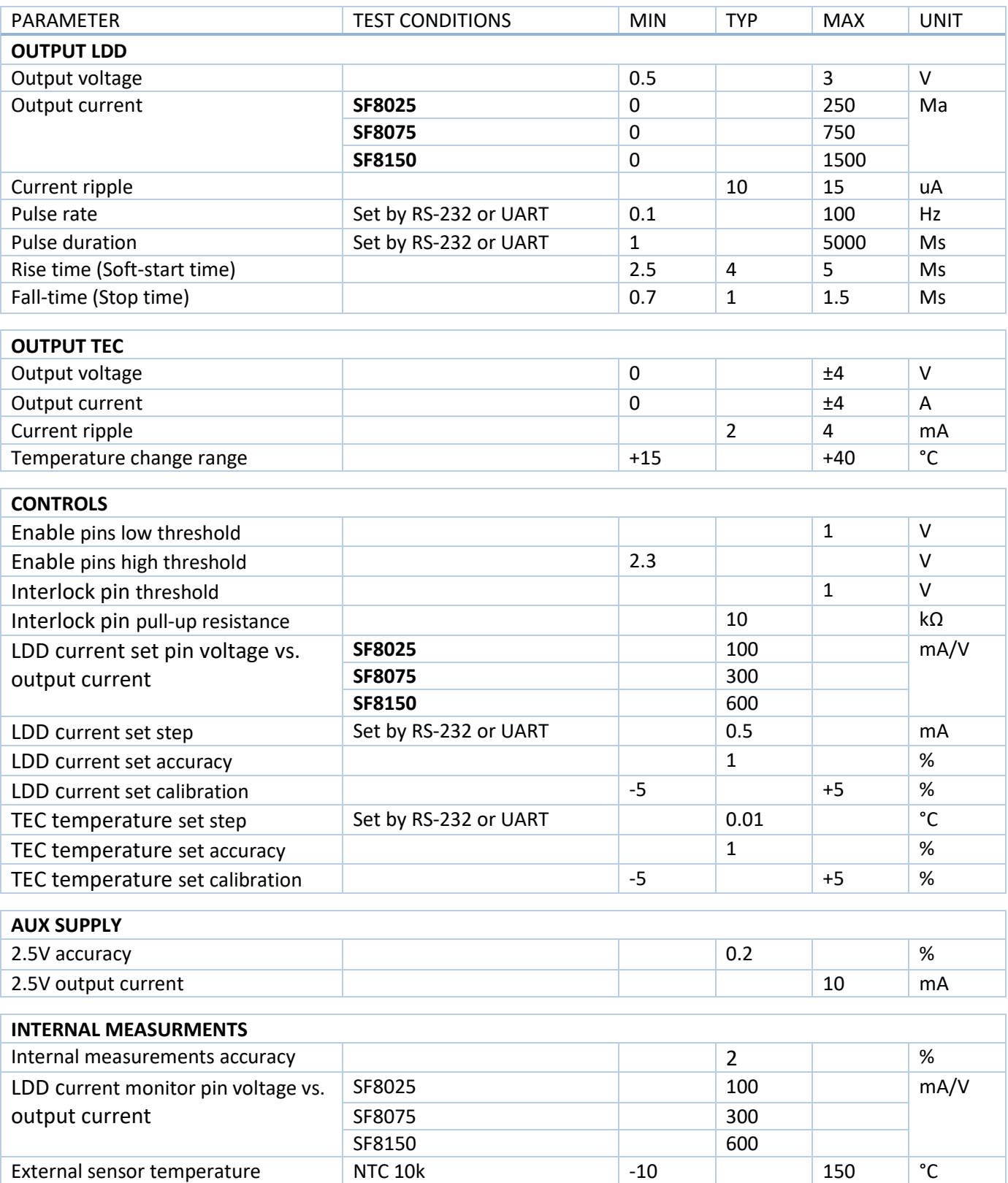

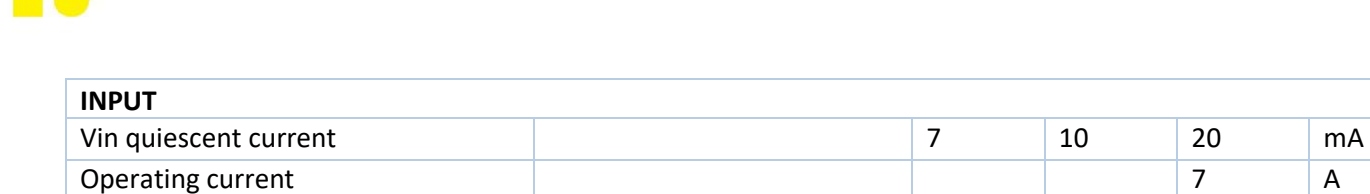

# <span id="page-5-0"></span>**12. Typical Performance Characteristics**

**OPTOGAMA** 

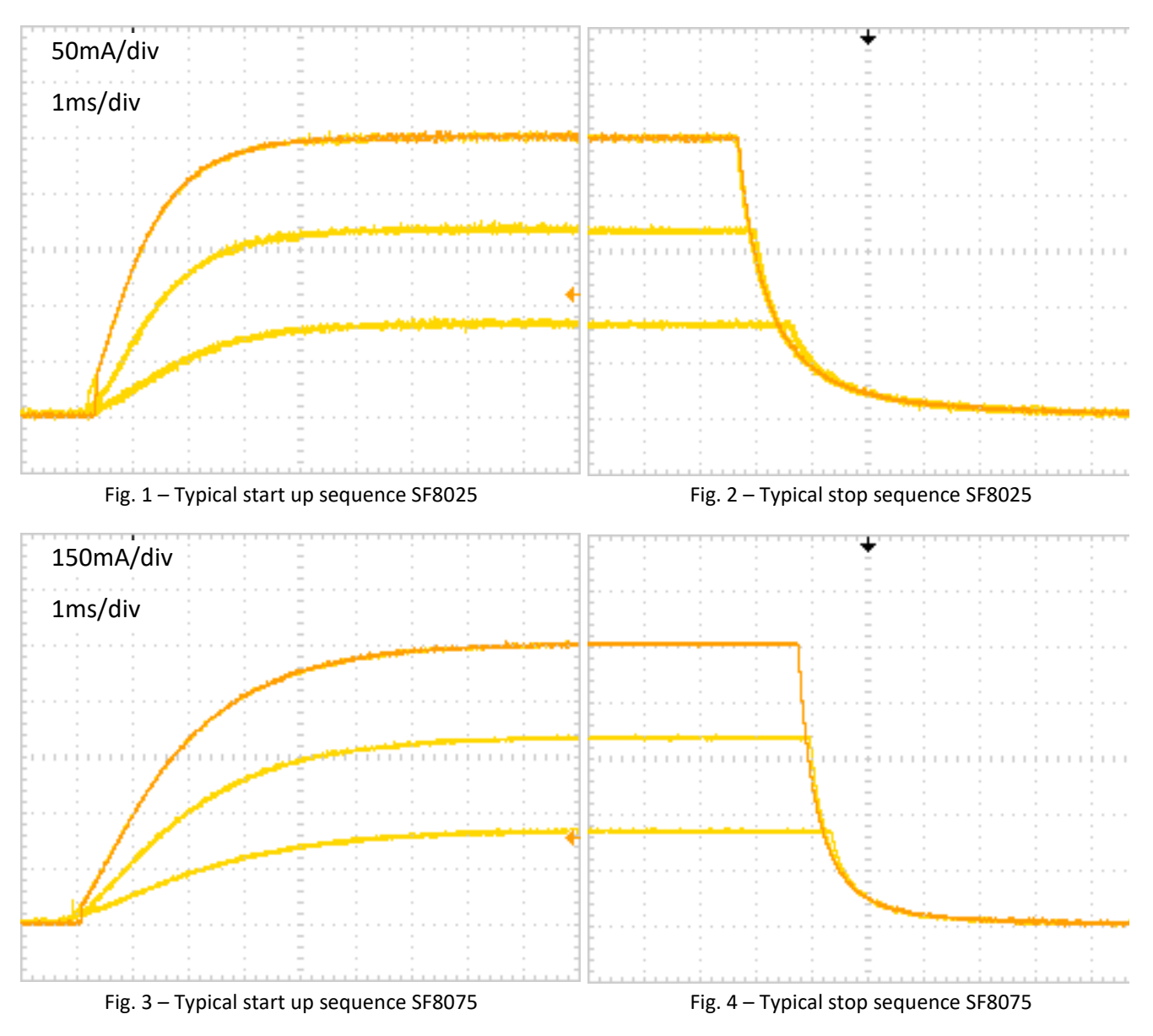

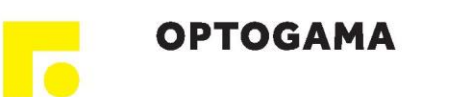

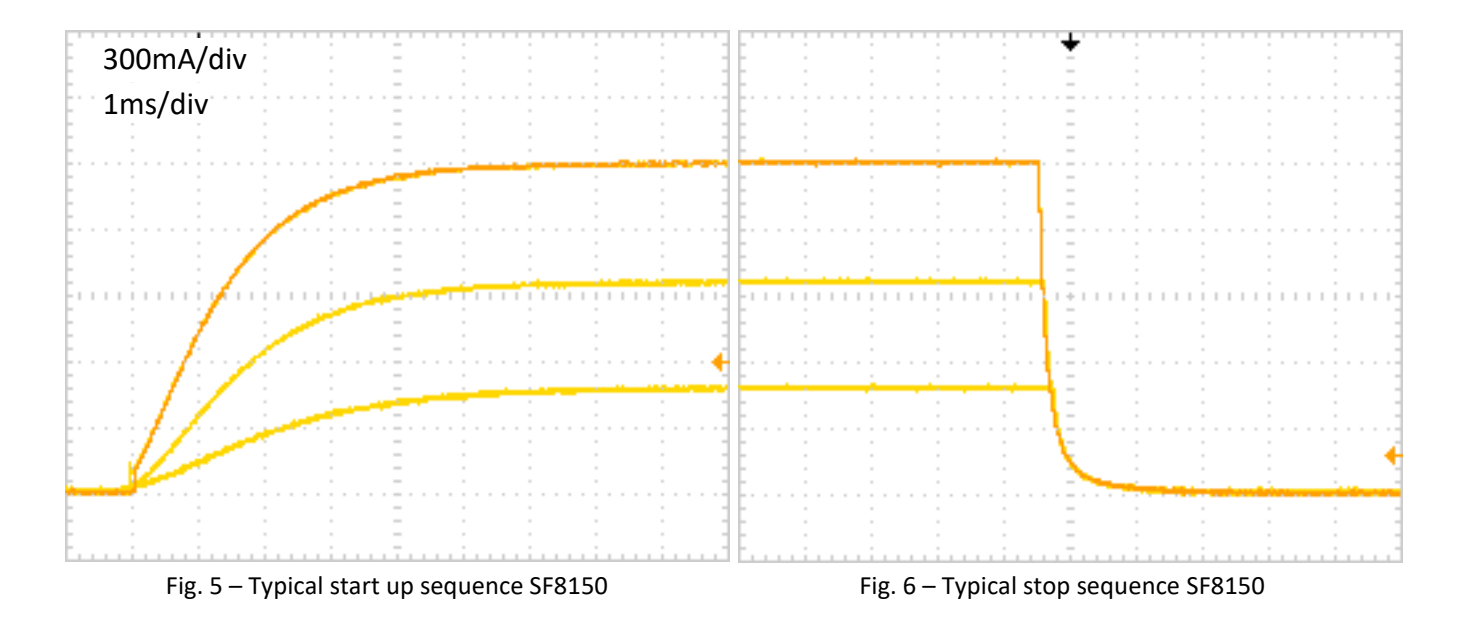

# <span id="page-6-0"></span>**13. Pin and terminal functions**

# **Please, note polarity!**

**Never ground any lead of the output, this may cause permanent damage to the laser diode and the driver!**

**Never use any grounded probes (e.g. from the oscilloscope) at the output! Control pins are not isolated!**

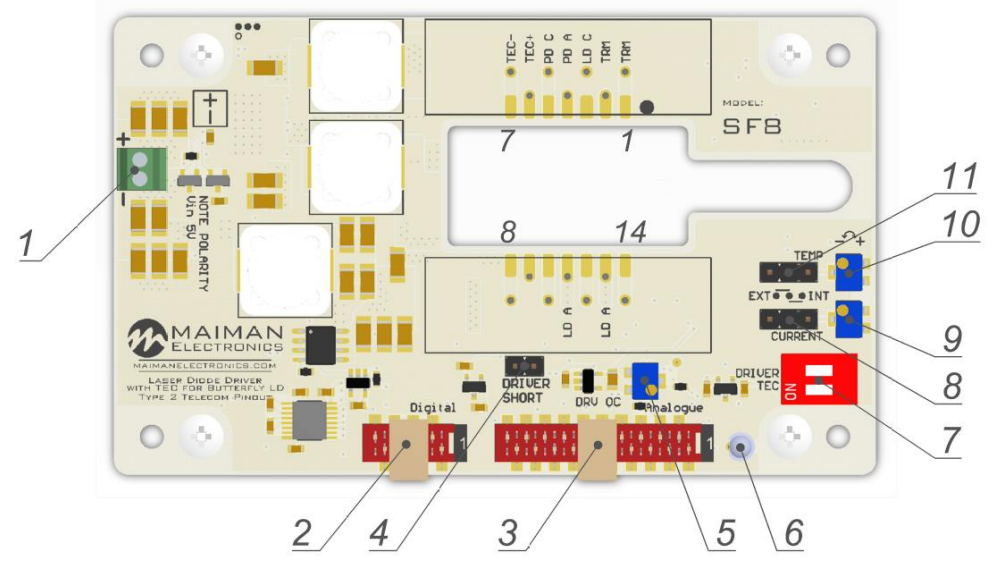

Fig. 7 – Controls

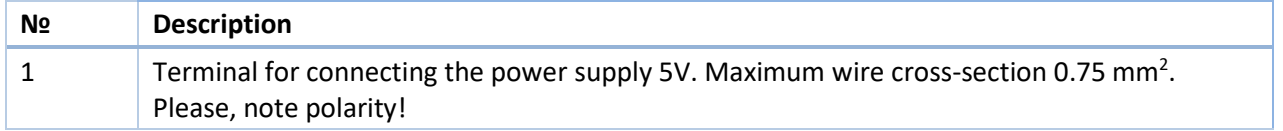

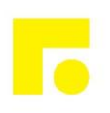

**OPTOGAMA** 

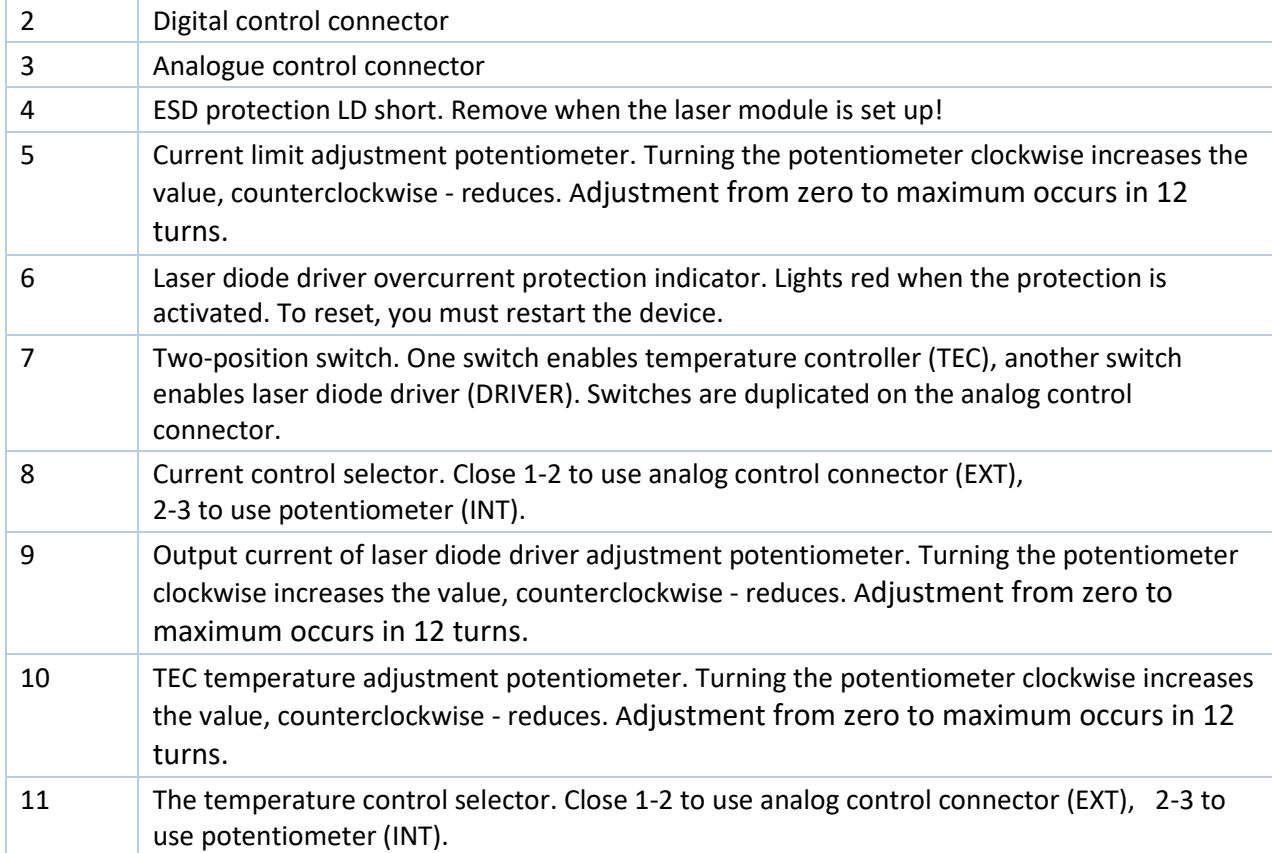

## **Digital control connector**

Wurth WR-MM 690157000872 or TE Connectivity 215083-8

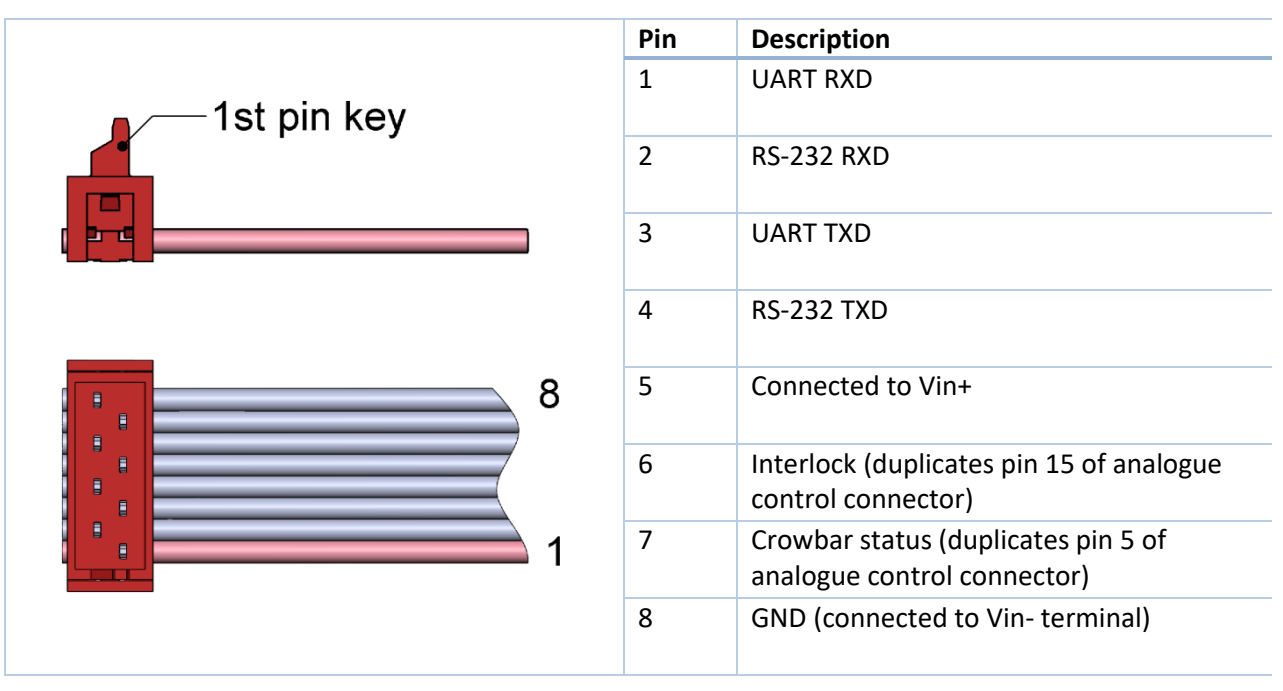

#### **Analogue control connector**

Wurth WR-MM 6901 5700 20 72 or TE Connectivity 2-215083-0

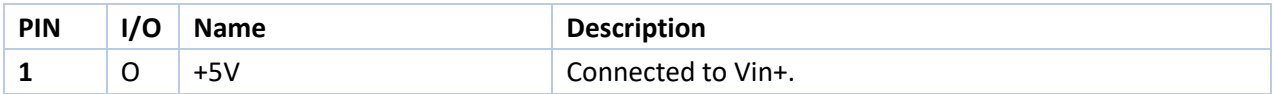

<span id="page-8-0"></span>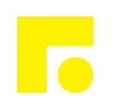

**OPTOGAMA** 

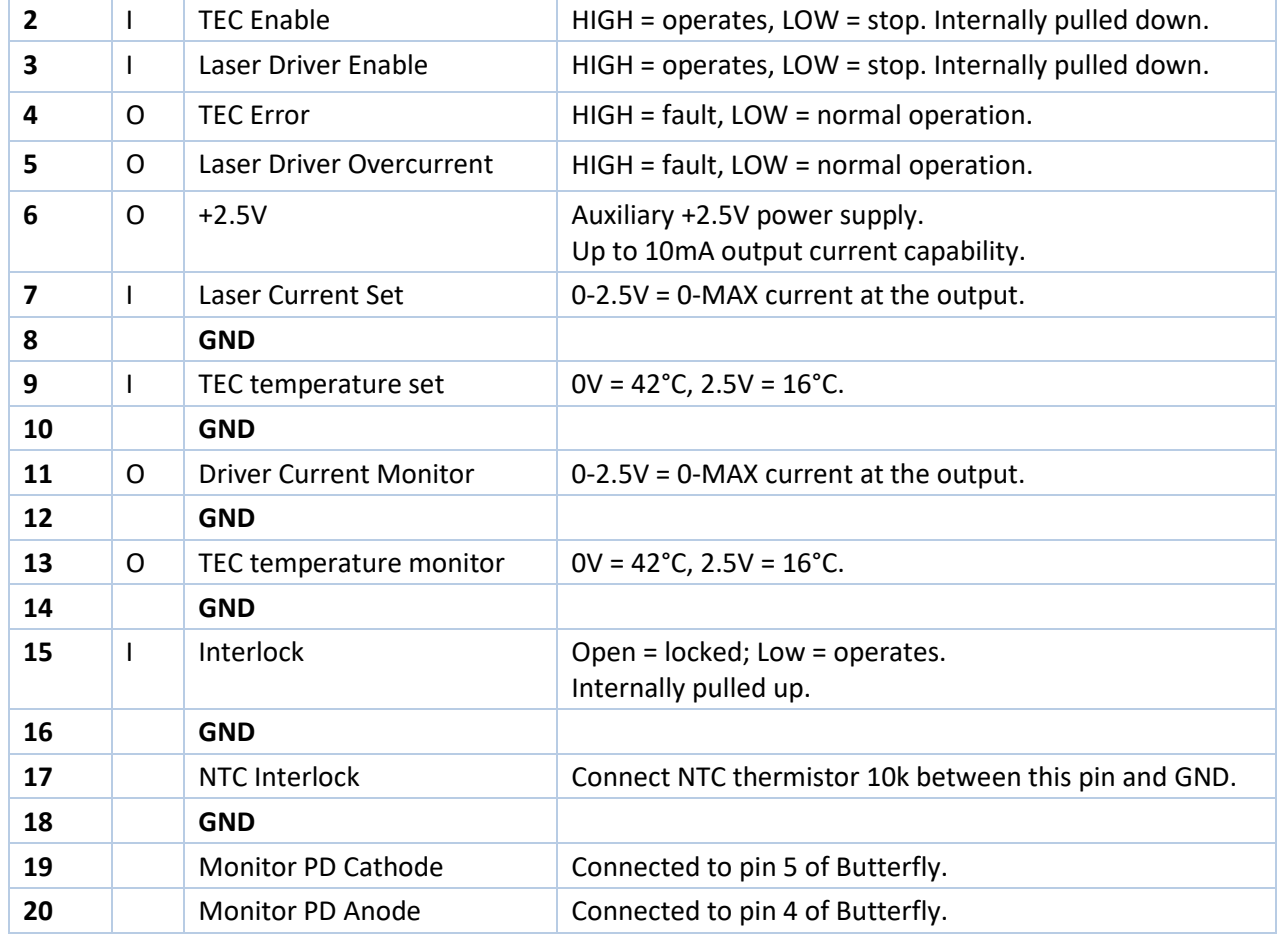

# **Laser diode pinout**

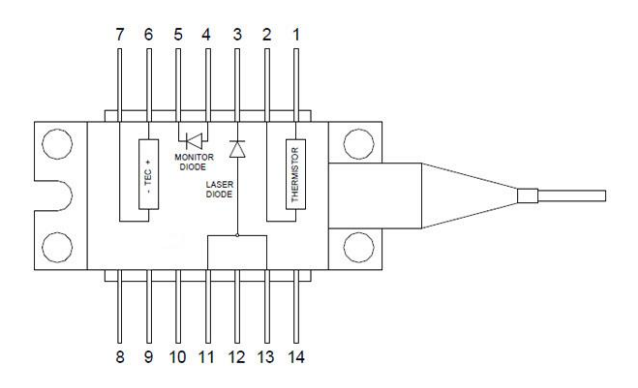

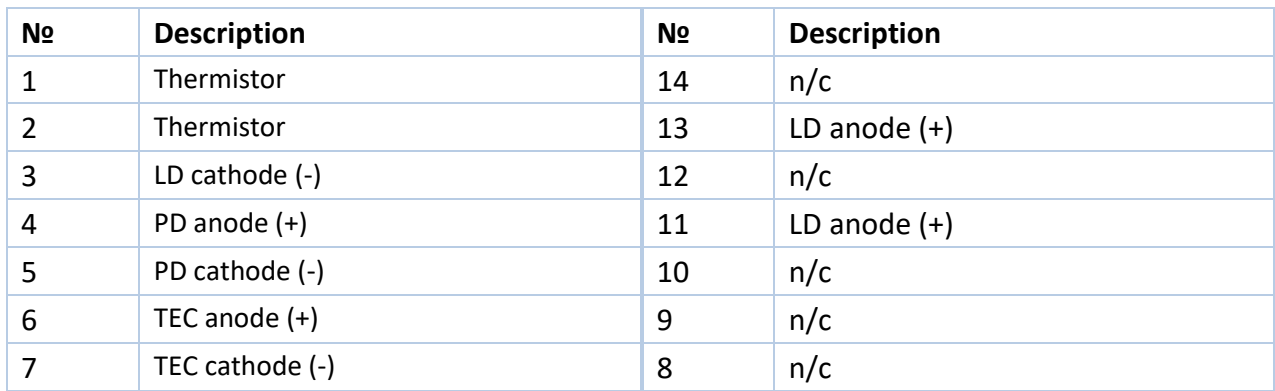

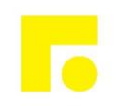

## **14. Analogue control description**

## **14.1. Laser Driver Enable / TEC Enable**

The "Enable" contacts are logic inputs.

Apply high level to *«TEC Enable»* pin to start temperature stabilization. Apply low level to *«TEC Enable»* pin to stop temperature stabilization.

Apply high level to *«Laser Driver Enable»* pin to initiate soft-start sequence of laser diode driver. Apply low level to *«Laser Driver Enable»* pin to stop the driver.

The enable features are duplicated with on-off switches located on the board (7 in Fig. 7).

## **14.2. TEC Error**

**OPTOGAMA** 

The «TEC Error» contact is logic output.

TEC error signal generates in overcurrent, short-circuit or circuitry overheat condition.

If an error occurs «TEC Error» pin becomes high.

A TEC error stops the laser driver. To reset the error, restart the device.

#### **14.3. Laser Driver Overcurrent**

The *«Laser Driver Overcurrent»* contact is logic output.

The *«Laser Driver Overcurrent»* pin is intended for monitoring the status of the protection circuits. When the current protection is activated, the laser driver stops, the output terminals are shunted, the LED on the board lights up red. The high logic level in the contact indicates the presence of shunting of the output terminals. The current generator cannot be restarted after the protection has tripped. To reset the protection, restart the driver.

## **14.4. Reference voltage 2.5V**

The *«+2.5V»* pin is intended for supplying a reference voltage to external potentiometers etc., which may be used for current and temperature setting.

#### **14.5. Laser Current Set**

The *«Laser Current Set»* pin is an analog input.

The *«Laser Current Set»* is intended for setting the driver output current amplitude. Apply voltage to the *«Laser Current Set»* with respect to GND to control the output current. Signal resolution depends on driver model, maximum amplitude of the signal is 2.5V.

The *«Laser Current Set»* pin can be used for analogue modulation by applying sign, square or ramp signal with the DC component. Please, control the output current while using this feature. In this case, the value of the DC component determines the average current in the load, and the amplitude of the signal determines the modulation amplitude. It is necessary to ensure that the current for analog modulation does not exceed the current protection threshold. Analogue modulation amplitude depends on frequency.

**ATTENTION! If you use arbitrary/function generator or lab PS for current set, make sure it is in High Z mode, please, control the current set and current monitor pin voltages while getting started. When you are using a generator with an output "50 Ohms", the value on the screen of the device can be less** 

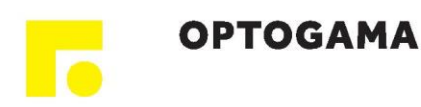

**than they actually set 2 times. Be careful, monitor the voltage on the contact** *«Laser Current Set»* **with an oscilloscope.**

#### **14.6. TEC temperature set**

The *«TEC temperature set»* pin is an analog input.

The *«TEC temperature set»* is intended for setting the desired temperature of laser module. Apply voltage to the *«TEC temperature set»* with respect to GND To set the desired temperature.

The applied voltage must correspond to the desired resistance of the thermistor.

The specified voltage U [V] is related to the resistance of the thermistor R [Ohm] by the formula:

$$
U = \frac{2.5 R}{10000} - 1.25
$$

For example, to obtain a thermistor resistance of 10000 Ohm, a voltage of 1.25 V must be applied to the *«TEC temperature set»* pin. The 10 kOhm resistance corresponds to 25 ° C for the NTC thermistor 10k. A lower input voltage corresponds to a lower resistance of the thermistor (higher temperature) and vice versa.

When you translating the resistance of the thermistor to the temperature t [° C], it is necessary to consider the coefficient B25 / 100 [K], specified in the manufacturer's specifications:

$$
t = \frac{1}{\frac{\ln \frac{R}{10000}}{B_{25/100}} + \frac{1}{298.15}} - 273.15
$$

#### **14.7. Driver current monitor**

The output current of the driver can be monitored by current monitor.

#### **14.8. TEC temperature monitor**

The *«TEC temperature monitor»* pin is an analog output and allows you to track the temperature of the laser diode.

Proportions described in paragraph 12.6 are valid for this Pin.

## **14.9. NTC Interlock**

Thermistor connection. Allows you to measure the temperature of a laser or other devices. The measurement result is readable by the digital interface. Set upper and lower limits of the temperature at the outlet of which driver operation is blocked. When the temperature returns to the specified range, the driver operation resumes.

<span id="page-11-3"></span>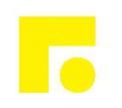

## <span id="page-11-0"></span>**15. Current / Temperature setting variants**

Parameters can be set in three ways: using potentiometer, analog control connector or digital commands. Signal sources for current and temperature can be set independently of each other.

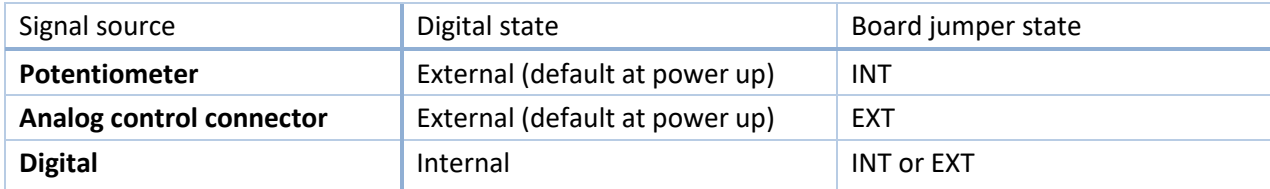

## <span id="page-11-1"></span>**16. How to get started**

**OPTOGAMA** 

Unpack the device. The new device is configured with the following values:

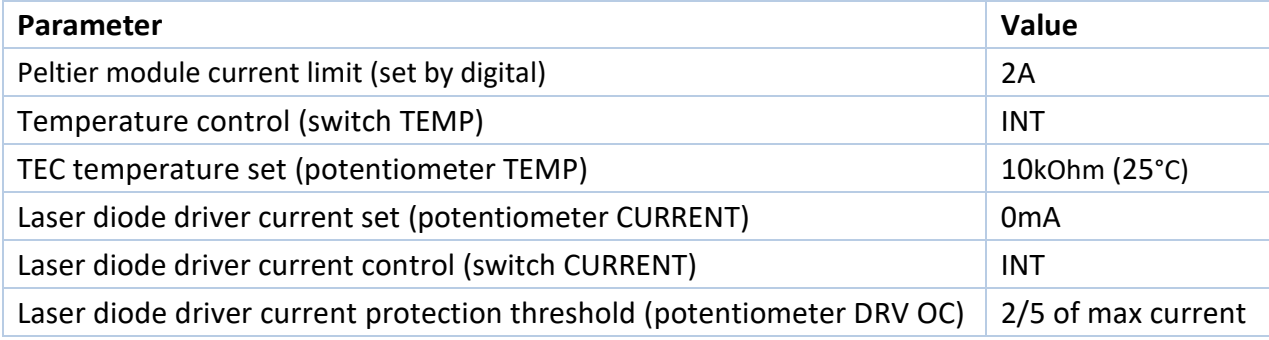

#### **16.1. Change the current limit on the Peltier module**

If it is necessary, the level of current limit on the Peltier module can be changed before connecting the laser diode using digital control connection.

## **16.2. Change the current protection threshold of the driver**

If it is necessary, the current protection threshold can be changed before connection of a laser diode. Make sure that the jumper DRIVER SHORT is installed. Current control switch CURRENT must be in the INT position to use the potentiometer CURRENT.

Connect the measuring instrument to the «*Driver Current Monitor*» pin.

If it is necessary to increase the limitation level, turn the potentiometer DRV OC clockwise for a few turns.

Turn on the driver. Set the current equal to the desired current protection threshold with the potentiometer CURRENT. Then slowly turn the potentiometer DRV OC counterclockwise until the protection is activated. Restart the driver to reset an error. Make sure that the protection is triggered at the correct current.

Set current to zero, turn off the driver.

#### <span id="page-11-2"></span>**17. Cooling**

The board does not require active cooling. Aluminum mount is designed to remove heat from the laser diode.

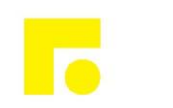

## **18. Internal protections**

**OPTOGAMA** 

The device provides several security features to ensure the safety of the laser module.

The jumper shunts the outputs of driver, to protect the laser diode from static discharges while installing.

Before installing the laser module on the board, make sure there is a jumper! Remove the jumper before turning on the driver.

Reverse diode protects the laser diode from reverse current and reverse voltage.

In case of an over-current or an over temperature condition, the control logic disables the driver and the output shorts with 2 mOhm shunt. Setting the current protection threshold is described in paragraph 13. The current protection threshold must be less than the laser module absolute maximum ratings.

<span id="page-12-0"></span>The TEC current limit allows setting the maximum current safe for the Peltier module.

## **19. Software**

We offer own software to control driver. If you need it, please contact us at info@maimanelectronics.com.

## <span id="page-12-1"></span>**20. Digital control description**

When the input voltage applied the driver is always in "analogue parameters set, external enable and allowing interlock" state. Any other state should be set any time after powering the driver if needed.

#### **Default serial port settings:**

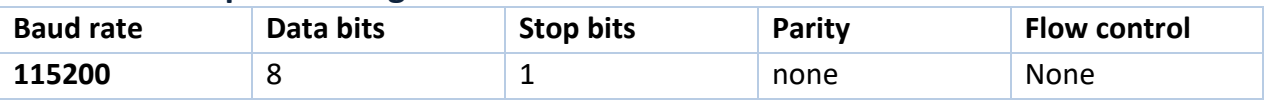

Data exchange between the driver and the PC is only initiated by the PC. **All commands are sent in plain text format. All commands in text-plain mode should be in ASCII.** All commands are sent with prefix. Number of command follows the prefix without any symbols. If there is the value after the command they separates with "space" symbol. The command ends with "carriage return" symbol.

The format of the command to set the value (P-type):

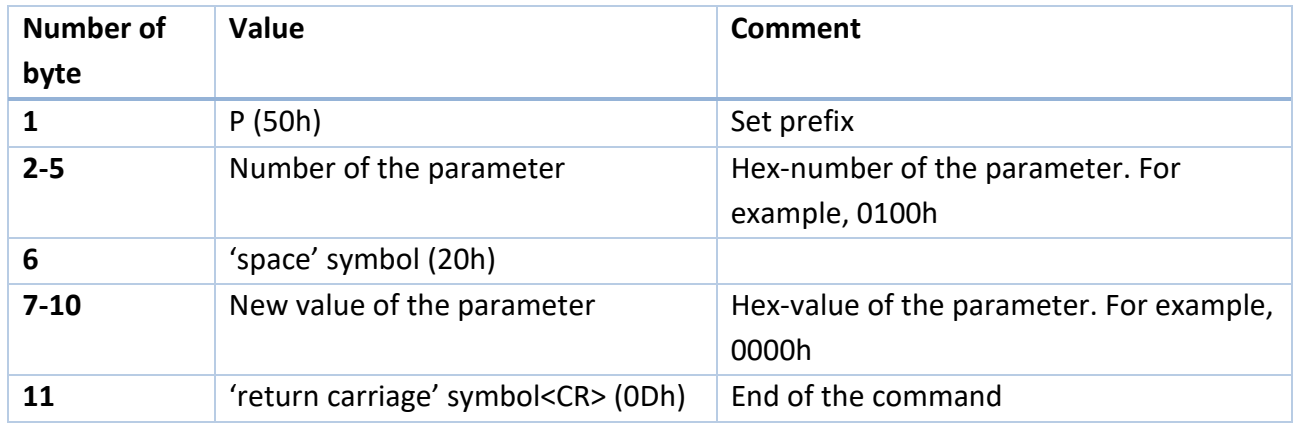

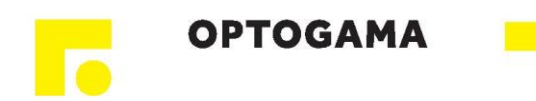

The device does not respond to P-type commands by default (see section "the protocol extension").

You can request the value of parameter by the J-type command. The device will return a value of requested parameter.

## The format of the command to get the value (J-type):

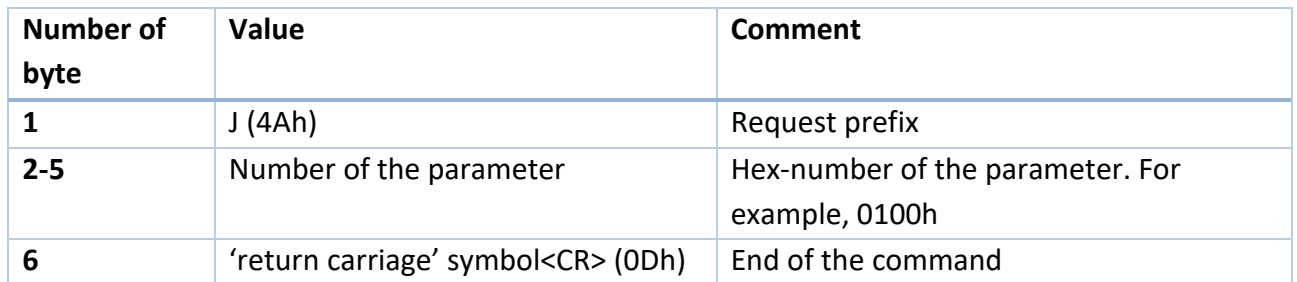

The format of the response:

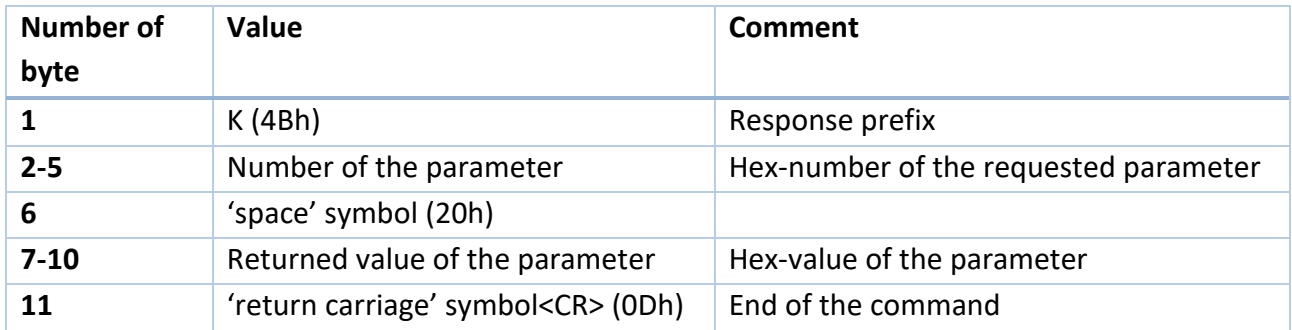

If the device could not recognize a command, it returns an error message with error code.

#### The format and codes of errors

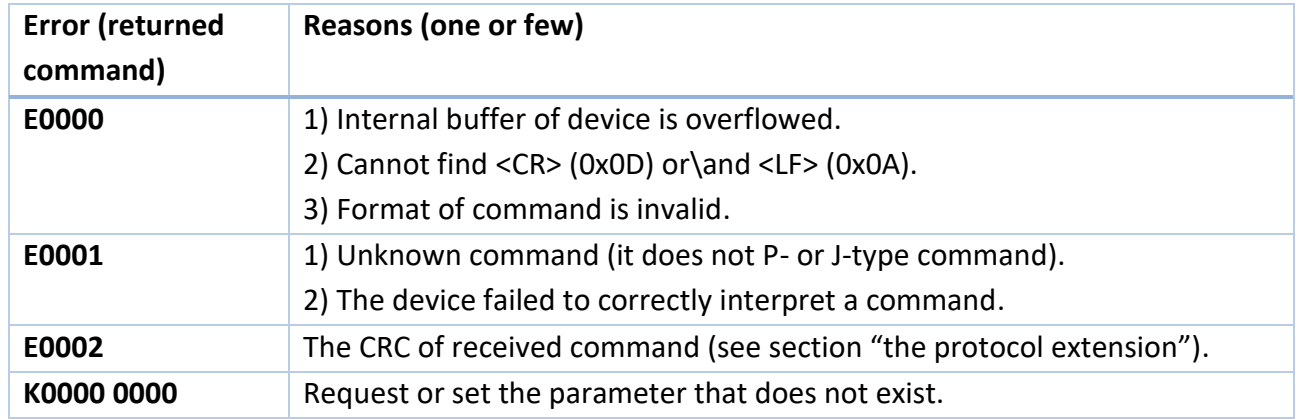

## Available parameters and its description

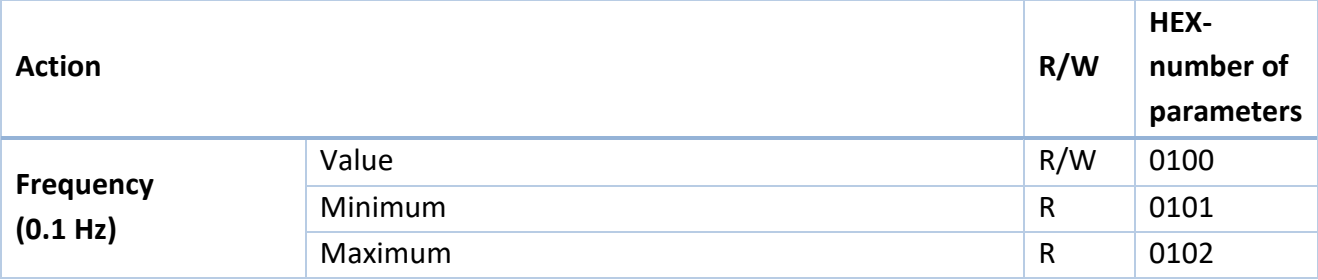

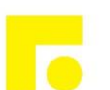

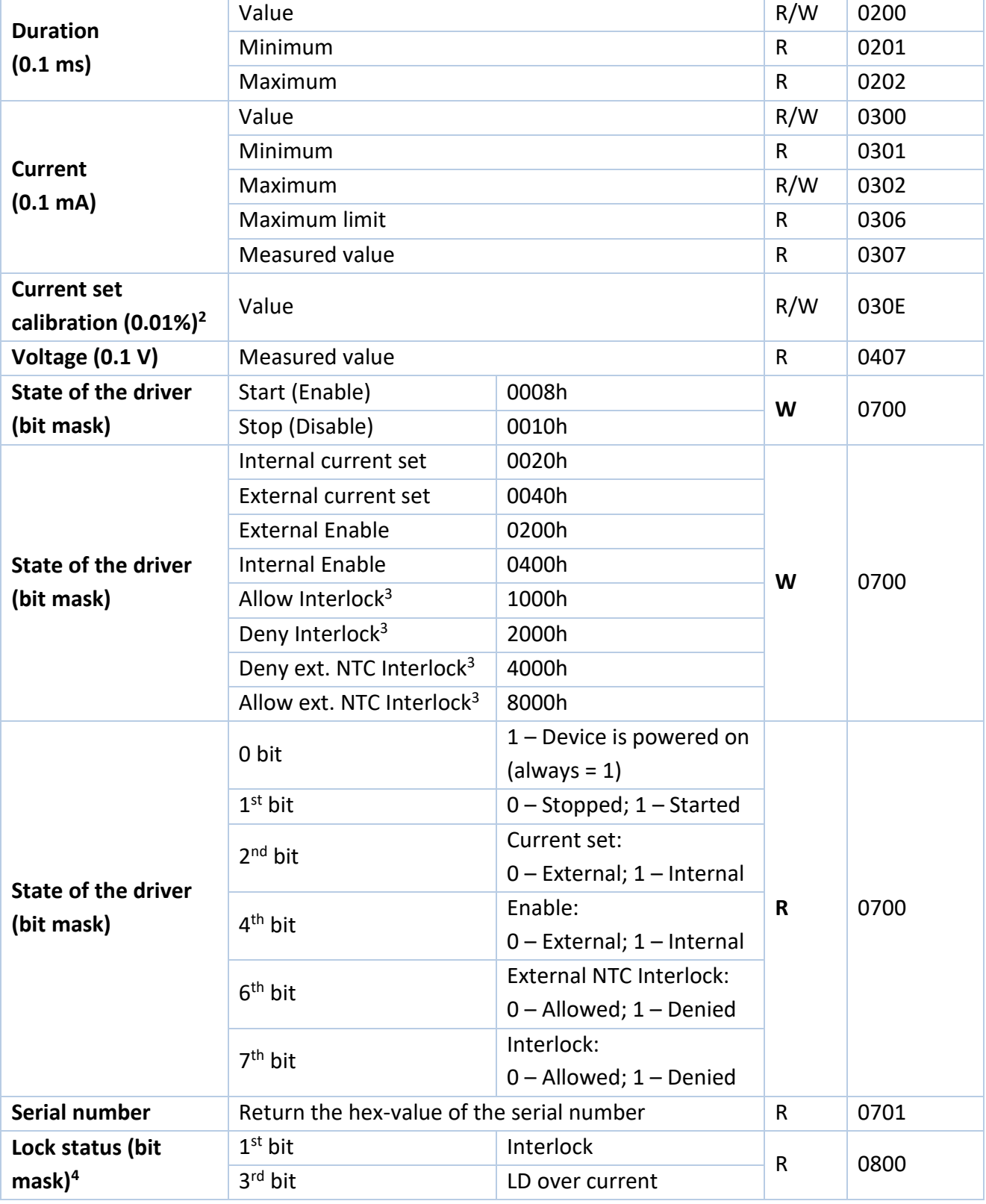

 $\overline{a}$ 

<sup>2</sup> Default – 100.00% (2710h), calibration range is from 95.00% (251Ch) to 105.00% (2904h).

<sup>&</sup>lt;sup>3</sup> Common for driver and TEC.

<sup>&</sup>lt;sup>4</sup> If temperature of the device reaches the over temperature warning threshold the overheat flag will be set. If the device is in over temperature protection state, then it will be set overheat and over current flags together.

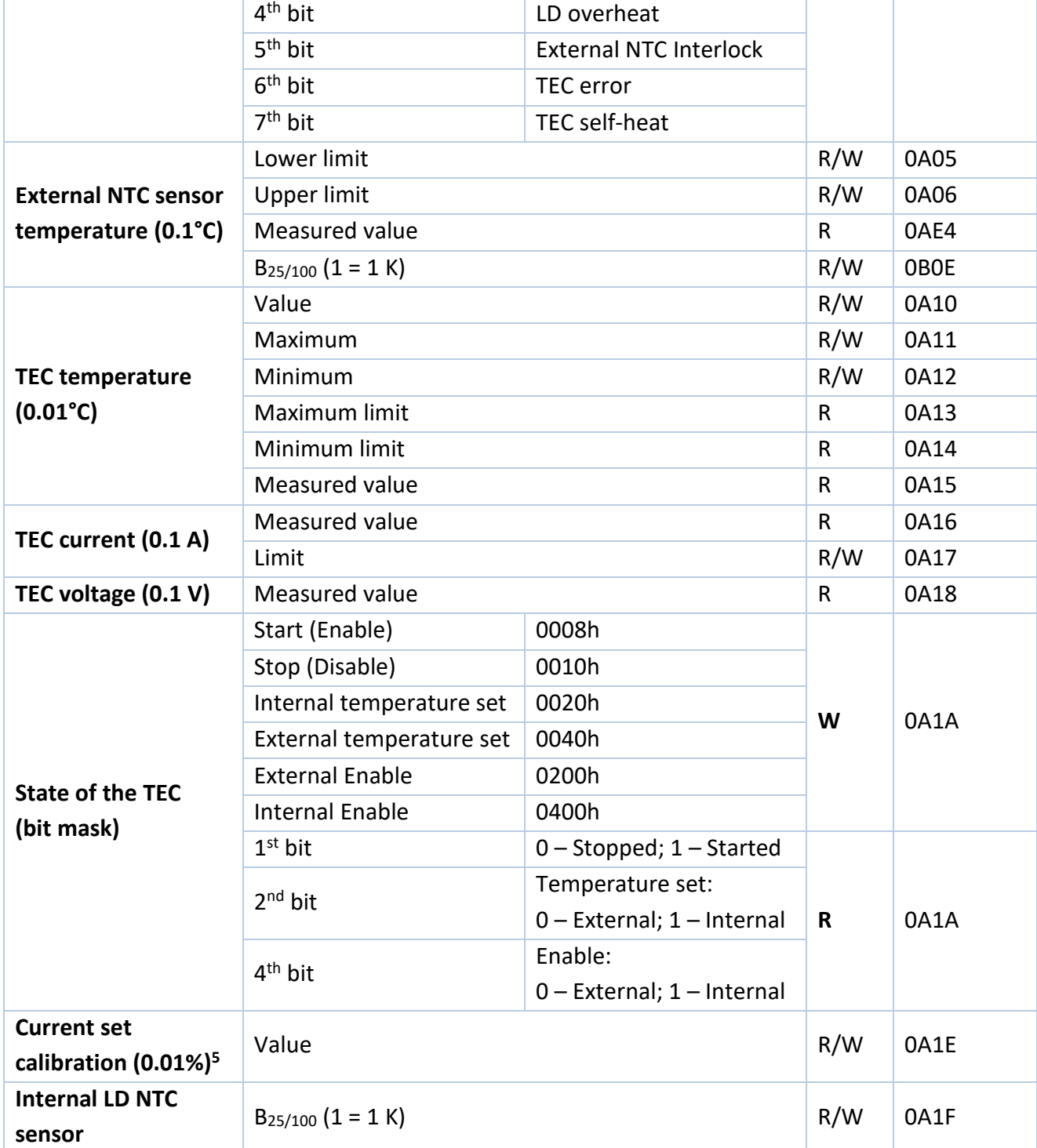

The maximum duration depends on the set value of the frequency. When you change frequency, a new value of the maximum duration is compute automatically. The duration of pulse cannot be less than 2 ms and more than period of frequency minus 2 ms. For low frequencies the duration cannot be more than 5000 ms.

 $\overline{a}$ 

<sup>5</sup> Default – 100.00% (2710h), calibration range is from 95.00% (251Ch) to 105.00% (2904h).

Set the zero frequency to switch the device into CW mode or set not zero frequency value to switch the device into QCW (long pulses) mode. If you try to set a value more or less than limits, then the value will be rounded to limit. Any attempts to set a new state of the device, except "start", forcibly switch the device to the state "stop". Some states of the device are mutually exclusive, for example, if you set "Ext. Enable", then you will not be able to set the state "start". If you send "start" and "stop" commands to each other, the device will save all parameters in the internal memory. The saving process lasts about 300 ms. In this time the device does not respond to any actions. The device is able to save the next parameters in the internal memory:

- Frequency with limits;
- Duration with limits;

**OPTOGAMA** 

- Current with limits and calibration;
- Temperature limits and  $B_{25/100}$ ;
- Settings of the RS protocol extension (see section «the protocol extension»).

## <span id="page-16-0"></span>**21. Digital control description (extended)**

**WARNING!** *Extended protocol recommend for advanced users only. In addition, it might be use for integration of the device with other devices.*

Use the parameter number 0704h for configure the extended protocol. In extended protocol, you can enable and disable the next options: checksum (CRC 8-bit CCITT), return a new value of parameter after P-type commands, change baud-rate, change protocol-mode (text-plain or binary).

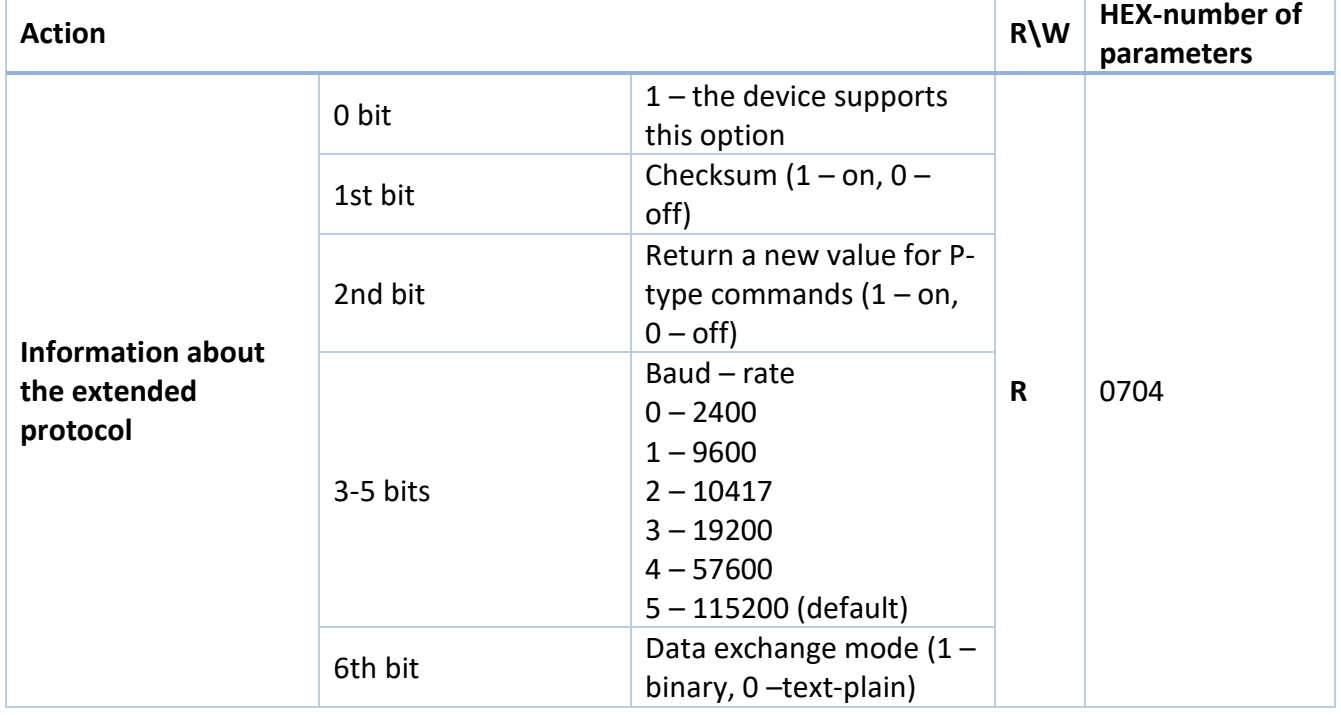

The description of the protocol extension command

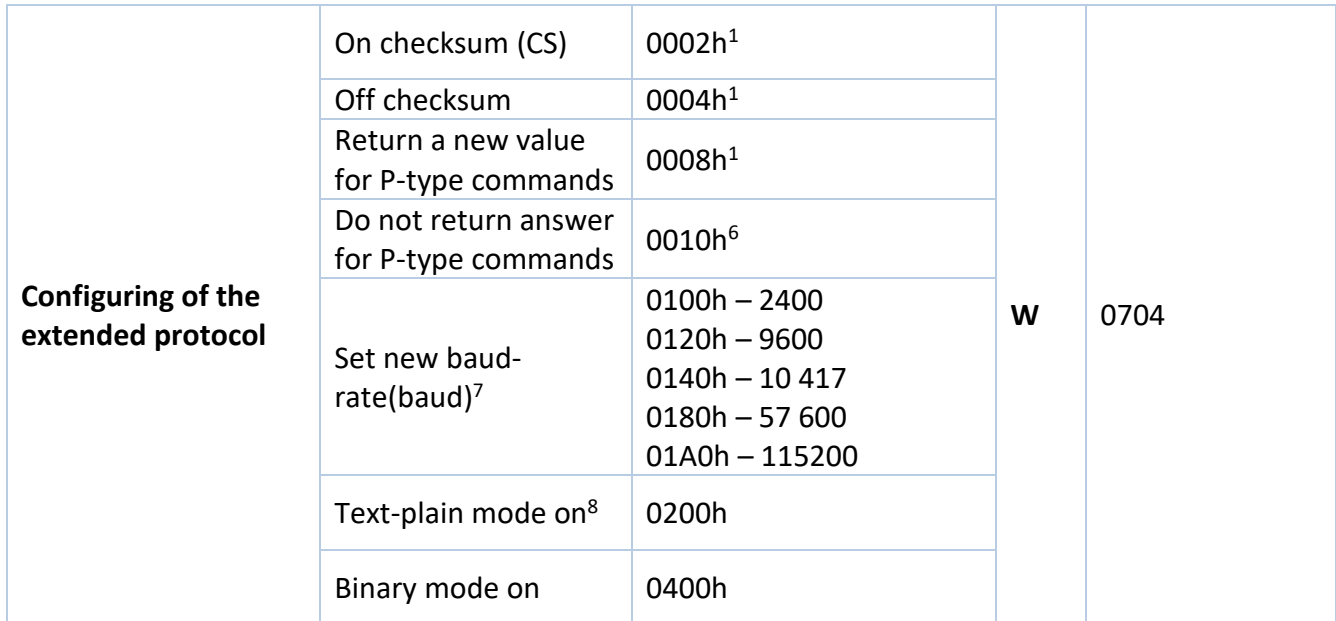

## **Text-plain mode**

All commands in text-plain mode should be in ASCII.

**WARNING!** *If you enable the checksum it will change format of commands. After <CR> symbol you will be write 2 bytes of checksum and last byte will be <LF> (0Ah – "new line" symbol). Checksum is computed for all bytes of command before checksum bytes (including<CR> symbol).*

All answers of the device will also contain a checksum, including K-type and E-type answers. Checksum is computed by CRC-CCITT-8 algorithm. This is the main difference between the format of commands for the extended protocol and standard protocol.

The format of commands for enabled checksum

| <b>Number of</b><br>byte | Value                                        | Comment                                                                                        |
|--------------------------|----------------------------------------------|------------------------------------------------------------------------------------------------|
| 1                        | P,J,K,E                                      | Type of command                                                                                |
| $2 - 5$                  | Number of parameter                          | Hex-number of value                                                                            |
| 6                        | 'space' symbol (20h)                         | (does not use for J and E-type commands)                                                       |
| $7 - 10$                 | New value of the parameter                   | Hex-value of parameter (does not use for J and<br>E-type commands)                             |
| 11                       | 'return carriage' symbol <cr><br/>(ODh)</cr> | End of value                                                                                   |
| $12 - 13$                | Checksum                                     | CRC checksum of the first 11 bytes (for J and E-<br>type commands checksum is computed for the |

1

 $6$  In binary mode the specified commands are ignored by the device.

<sup>7</sup> Here are binary numbers.

<sup>8</sup> For more information, see section "binary mode".

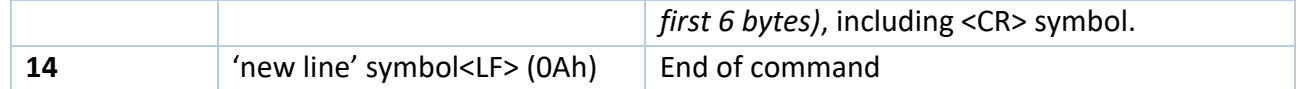

## **Possible problems**

- 1. The device waiting for symbol <LF>. If <LF> symbol does not received and buffer is overflowed, then all symbols after overload will be processed as a new command. The device returns an error. In this case, it is recommended to send the <LF> symbol. The device will generate an error and clear the buffer for the next command.
- 2. All symbols after the <LF> symbol will be processed as a new command.

## **Binary mode**

The binary mode has a significant difference. In this mode, data are exchanged in binary form. Length of any type of command is 8 bytes! In this mode, next options are always enable and you cannot disable it: return a new value of parameter for P-type commands and checksum. The format of binary mode commands is represented in table 8.

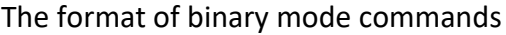

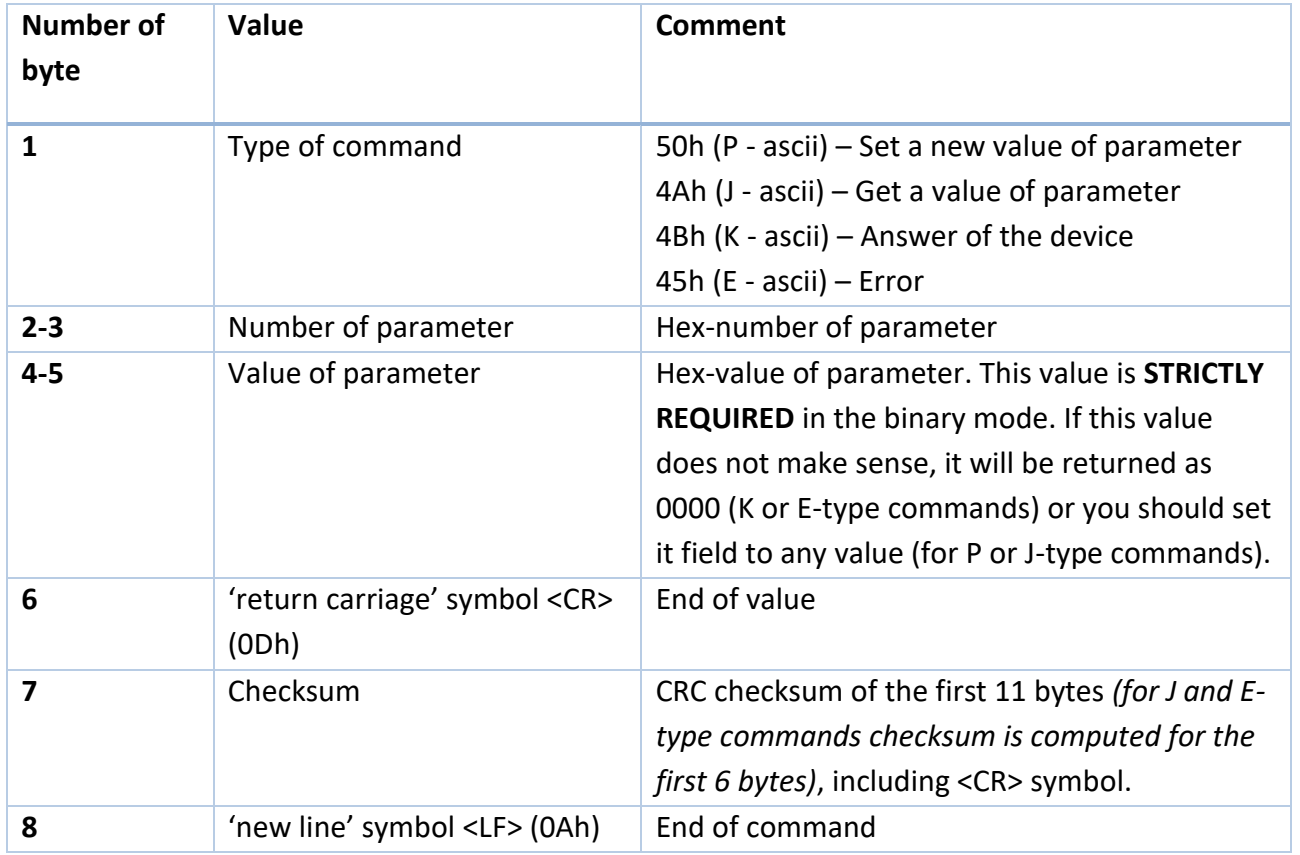

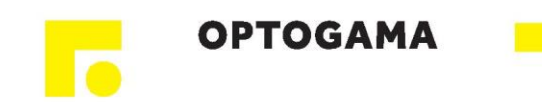

# <span id="page-19-0"></span>**22. Mechanical dimensions**

# **22.1. SF8xxx-10 model for soldering 10-pin Butterfly**

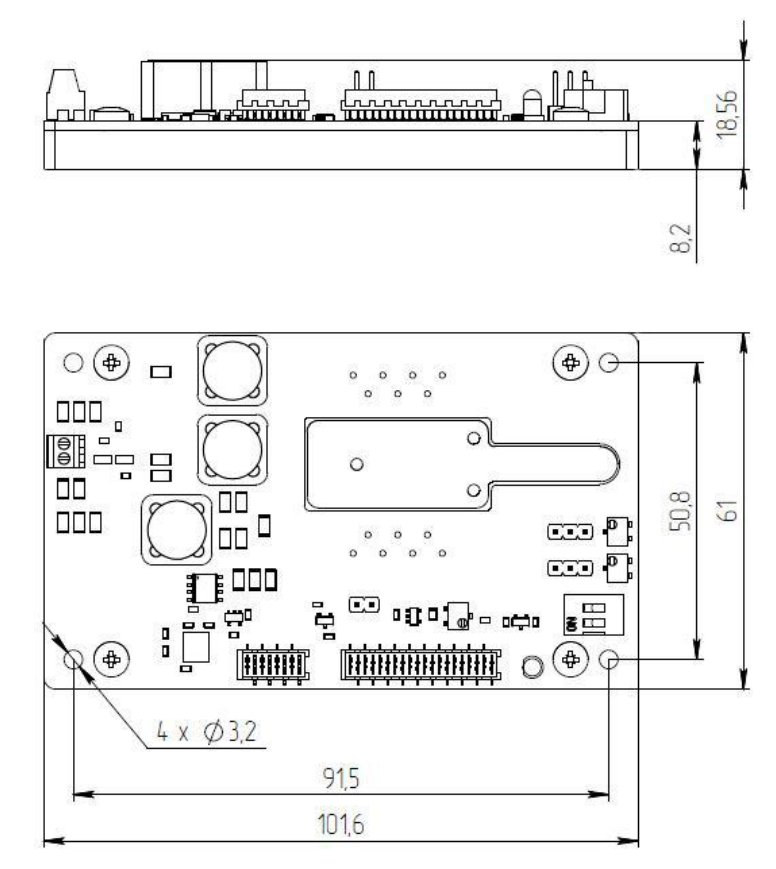

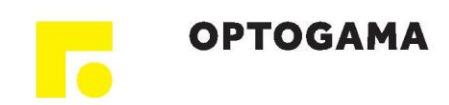

# **22.2. SF8xxx-14 model for soldering 14-pin Butterfly**

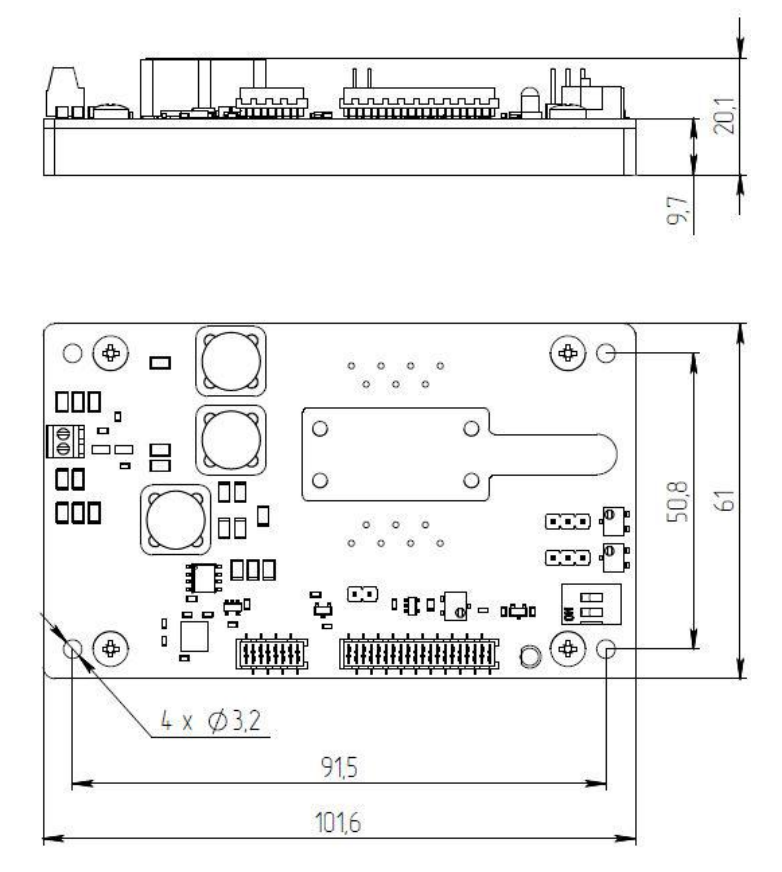

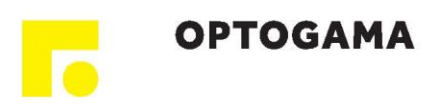

# **22.3. SF8xxx-ZIF10 model with Azimuth connectors for 10-pin Butterfly**

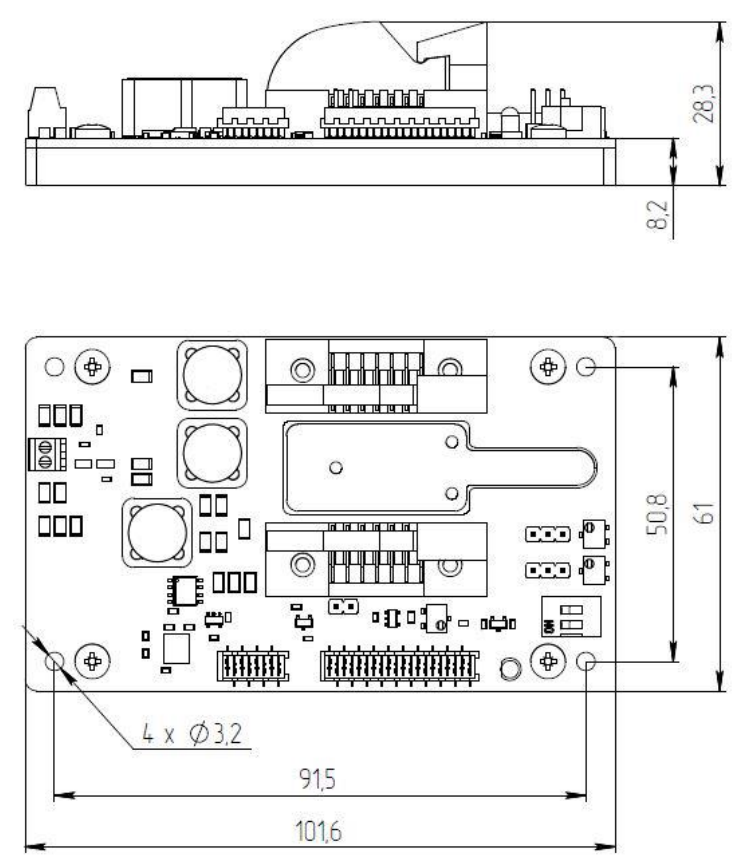

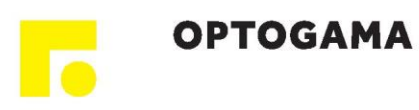

## **22.4. SF8xxx-ZIF14 model with Azimuth connectors for 14-pin Butterfly**

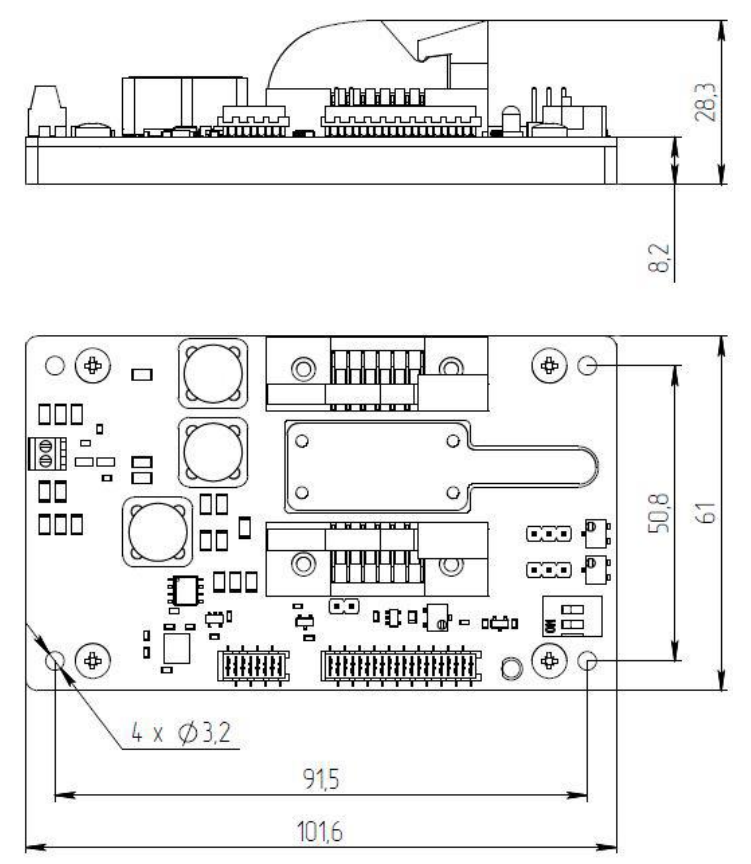

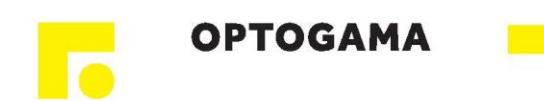

OPTOGAMA, UAB Mokslininku str. 2A, LT-08412, Vilnius, Lithuania +37052194884 sales@optogama.com<br>www.optogama.com www.4Lasers.com